# **Data Logger Setup & Use**

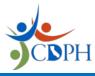

Use these instructions to configure primary and backup devices. Refer to your device's product guide or video to learn how to use your data logger. Call the vendor's support number for all questions regarding setup, functionality, or configuration.

## **Set Up and Get Familiar with Functions:**

### 1. Open the box and retrieve its contents.

- Store the certificate of calibration with the practice's COVID-19 program documentation.
- Locate the vendor support number for assistance with setup.
- Review any training video or resources and the manufacturer's product guide.

### 2. Place the buffered probe in the center of the vaccine storage unit.

• Slide the cable through the hinge side of the door and close the storage unit door.

### 3. Set up and prepare your device following any configuration prompts.

- Install software, if necessary, based on device make and model. Data download might require a flash drive or cloud account.
- Assign a device name (for example, Injection\_Room\_Unit\_01).
- Configure settings for temperature logging and alarm. Use the LO/HI limits below.

| Settings | <b>Ultra-Low Freezer</b><br>(All Pfizer products) | Refrigerator<br>(Moderna products, Novavax,<br>Pfizer products) | Routine Freezer<br>(Moderna products) |
|----------|---------------------------------------------------|-----------------------------------------------------------------|---------------------------------------|
| LO       | -90°C (-130°F)                                    | 2°C (36°F)                                                      | -50°C (-58°F)                         |
| н        | -60°C (-76°F)                                     | 8°C (46°F)                                                      | -15°C (5°F)                           |

### Example:

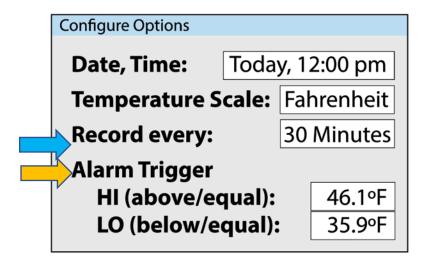

### 4. Place or mount the digital display outside the storage unit.

Temperatures must be visible without opening the storage unit door.

- Place probe in a central area directly with the vaccines but not in the doors, near or against the
  walls, close to vents, or on the floor of the unit. (Exception for pharmaceutical-grade storage
  unit (built for vaccine storage) that has either a built-in DDL OR a dedicated port for the probe
  that dictates the placement of the probe.)
- Attach the digital display to the probe's cable.
- 5. Ensure the device is set to begin monitoring vaccine temperatures.
- 6. Get familiar with the device using the manufacturer's training materials.
  - Locate CURRENT, MIN, and MAX readings. These readings might appear on the digital display or be accessed by menu buttons (for example, REVIEW, START, or DISPLAY).
  - Determine how your device will communicate temperature alarms. For example, audible alarms, visual light/icon, or text/e-mail alerts.
- 7. Practice downloading temperature data files.
  - Ensure the probe remains in the vaccine storage unit at all times.
- 8. Save your downloaded temperature data files to your computer.
  - Create separate folders for each storage unit by location (for example, Injection\_Room\_Unit\_01).
- 9. Resume temperature recording after data downloads, if necessary, based on device make and model.
  - If the device was stopped and disconnected, carefully reconnect and restart.
- 10. Get familiar with your downloaded temperature data files.
  - Locate excursion time/date, MIN/MAX temperatures, and total time above/below alarm limits.
  - Locate the one-page summary report (if available).
- 11. Update the vaccine management plan with the primary and backup devices.
- 12. Begin using the new device to record storage unit temperatures after 3-5 days of use.

## **Probe Placement for Wired Shelves**

This guidance applies to storage units equipped with wire shelves. (For storage units equipped with glass or metal shelves, simply use double-sided Velcro or double-sided tape to affix probe **vertically** to the shelves.)

## Materials to support and suspend the bottle probe

Digital data logger bottle probes come in multiple sizes and variations. Select one of these materials to affix and suspend probes from wired storage unit shelves:

- Rubber-Covered Plant Ties
- Multi-Purpose Zip Ties
- Wire Twist Ties

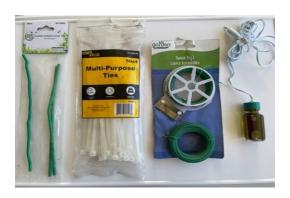

## Multiple options to secure and suspend the bottle probe

Depending on the material chosen above, follow the corresponding instructions by column as listed below.

#### **RUBBER COVERED PLANT TIES**

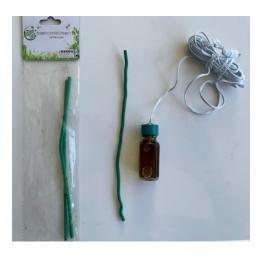

#### **MULTI-PURPOSE ZIP TIES**

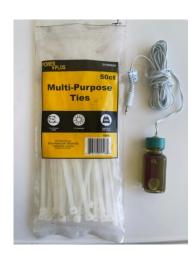

### **WIRE TWIST TIES**

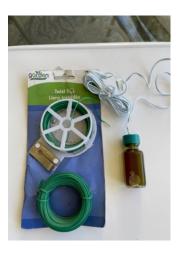

## **Prepare materials**

2 Rubber-Covered Plant Ties

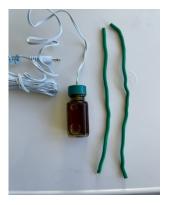

3-7" Zip Ties

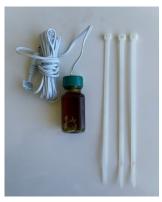

18" Long Wire Twist Tie

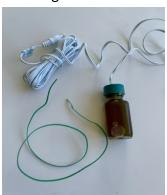

## Ready rubber, zip, or wire tie materials

**Connect Rubber Ties** 

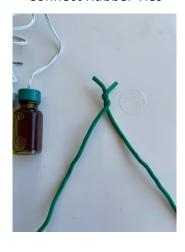

Bend 2 Zip ties at the middle

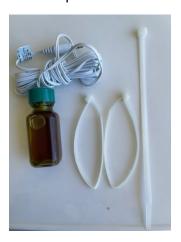

Close Wire Twist in a loop

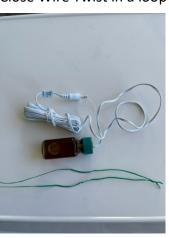

Affix tie materials to probe bottle, 2 options: probe bottle neck or bottle body

Wrap Around Bottle Neck or Body

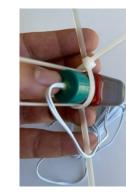

Zip Tie Bottle Neck or Body First

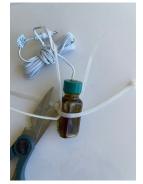

Create a Loop Over Bottle Neck

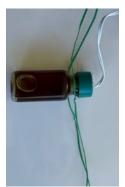

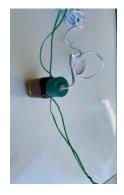

## Position tie materials to create hanging arms and hook

Notice the air bubbles in the probes below. Probes must be properly placed to minimize negative impacts of air bubbles.

Create Arms and Hooks

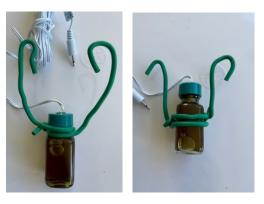

Create Arms/Loops

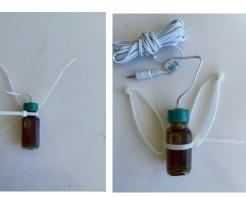

Create Arms and Hooks

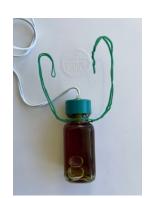

## Proper vertical placement of bottle probe

Ensure your bottle probe is **vertically positioned\*** by adjusting the length of the arms.

- Ensure arm hooks are closed around the shelf rods and zip ties are looped and locked to prevent probe from accidentally falling when accessing your vaccine inventory.
- Cut zip tie excess to prevent any interference when accessing your vaccine inventory.

Hang Probe and Close Hook Loops

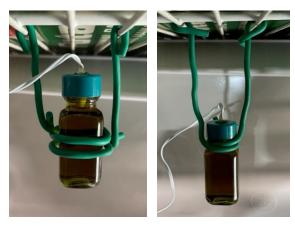

Hang Probe by Looping Arm Zip Ties

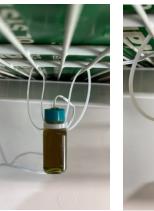

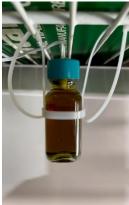

Close Wire Twist in a Loop

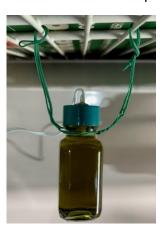

<sup>\*</sup> Do not lay probes horizontally on shelves. Horizontal positioning can lead to liquid buffer leakage or an air bubble (as shown above) to develop, which could lead to errors in temperature measurement.